# GEP Project Management System: Basic Usage

### **Author**

Wilson Leung wleung@wustl.edu

## **Document History**

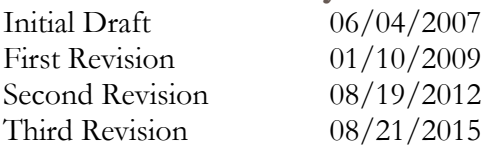

### **Version**

GEP Project Management System (Version alpha)

### **Introduction**

### **About the Genomics Education Partnership:**

The Genomics Education Partnership (GEP) attempts to create a scientist-student partnership by bringing genomics education into the undergraduate curriculum. The GEP has developed a webbased Project Management System in order to enable GEP faculty members to coordinate their annotation and sequence improvement efforts: GEP faculty can use this system to claim and submit GEP projects. Students can use the Project Management System to design and submit reaction orders for sequence improvement projects.

This document provides a general overview of the GEP Project Management System. For a more technical discussion of the system, see the technical manual for system administrators.

**Questions about the GEP Project Management System** Please contact Wilson with questions or suggestions at  $w$ leung@wustl.edu

# **Account Management**

### **User Accounts**

You must be a member of the GEP in order to access the Project Management System. Members include faculty, TA's, students, and research scientists who are involved in GEP projects. Faculty username and passwords are only issued to members who have participated in the GEP Faculty Workshop. Faculty members can create student accounts using the Project Management System.

### **Passwords**

If you forgot your password, you can email the GEP staff at wleung@wustl.edu to reset your password.

# **Navigation Options**

### **Login procedure**

- 1. Navigate to the GEP Project Management System through the GEP home page (http://gep.wustl.edu è 'Projects' è 'Project Management System')
- 2. Enter the username and password issued to you by the GEP:
	- a. Username: [<first letter of first name><lastname>] (*e.g.*, selgin)
	- b. Default password: [gep<year joined>] (*e.g.*, gep2007)
- 3. Click "Login"

### **Drop-Down Menu**

The drop-down menu is visible on all the pages within the Project Management System. You can use the drop-down menu to navigate to different pages within the system. Alternatively, you can click on the items on the main menu bar to navigate to a page with a list of sub-menu items.

### **The Home Page**

Besides the drop down menus, you can also use the homepage to access the different functionalities of the Project Management System. Simply click on the image that corresponds to the page you wish to visit.

#### **The Footer Links**

At the bottom of each page are external links to other parts of the GEP web framework.

#### **Logout procedure**

Click on the link labeled "Logout" on the Drop-Down Menu to exit the system.

# **Sections Available to Faculty:**

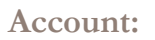

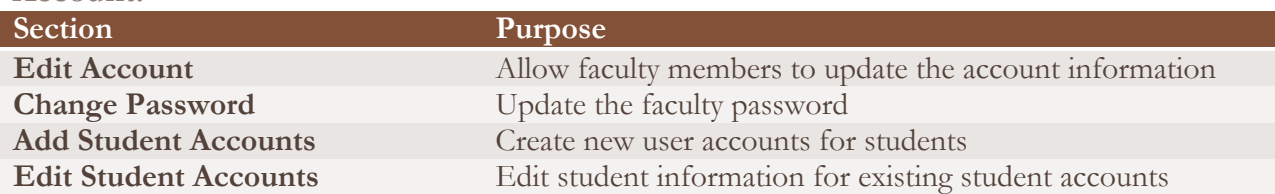

# **Projects:**

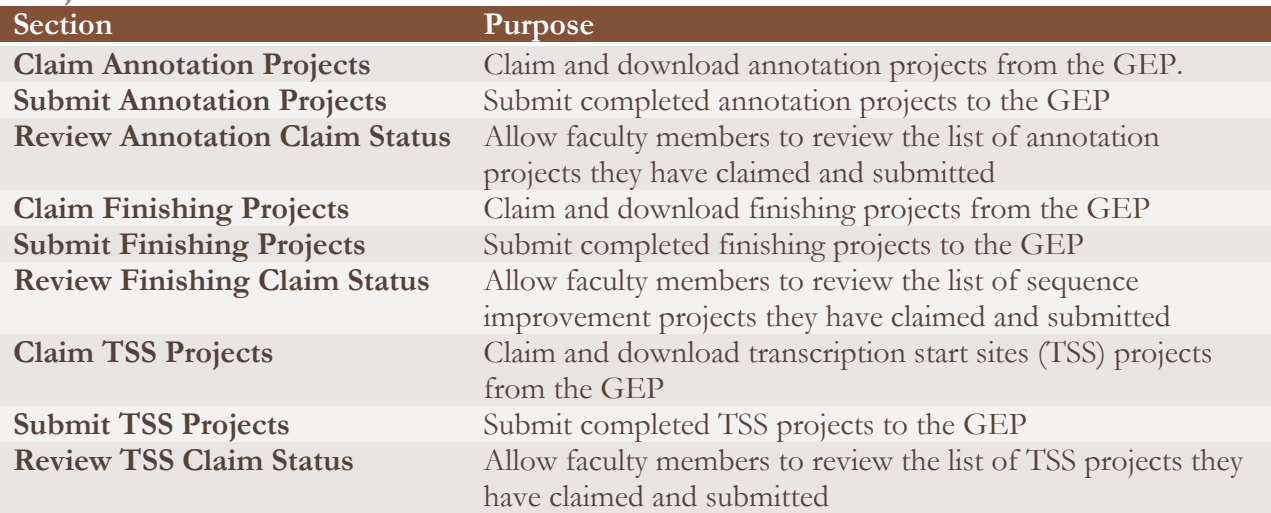

# **Sections Available to Students:**

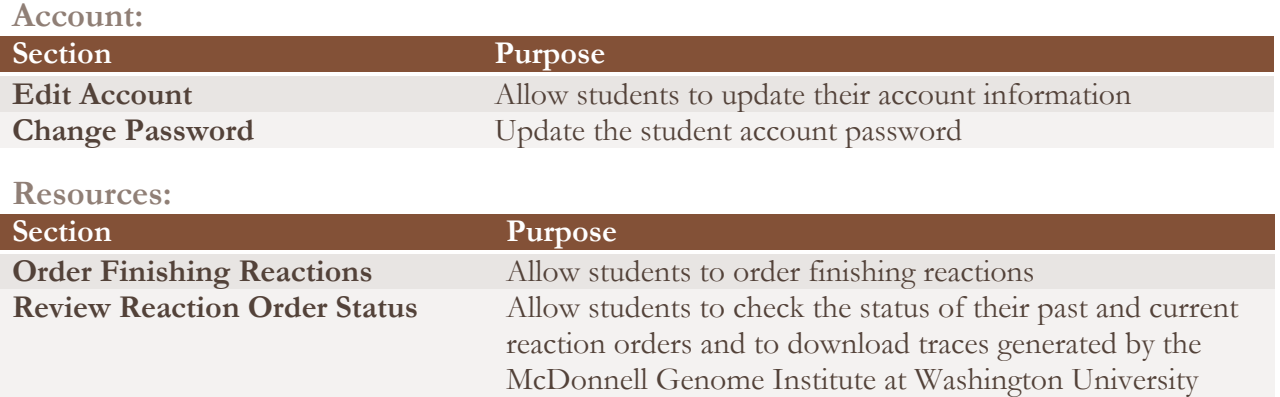